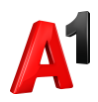

## **Настройка переадресации**

1. В карточке выбранного абонента перейдите в блок Управление номером:

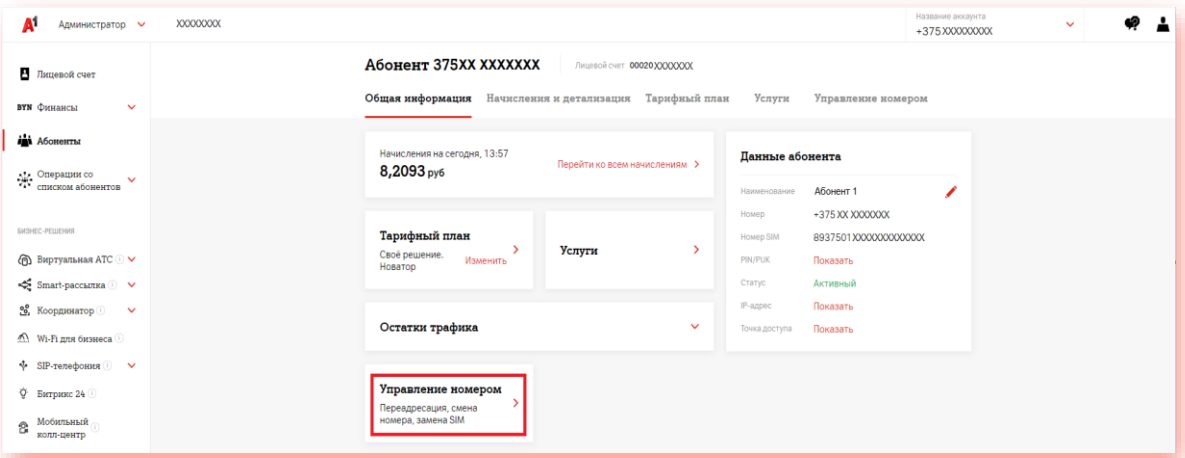

2. Нажмите «Переадресация вызовов»:

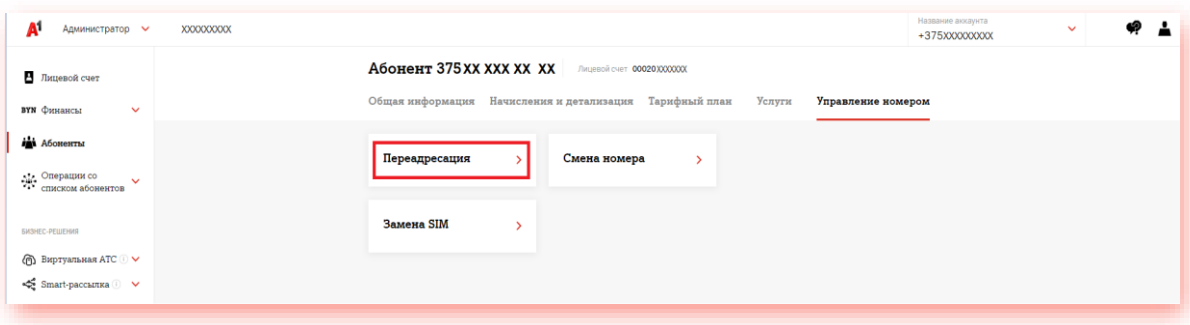

3. Настройте или отключите необходимый тип переадресации:

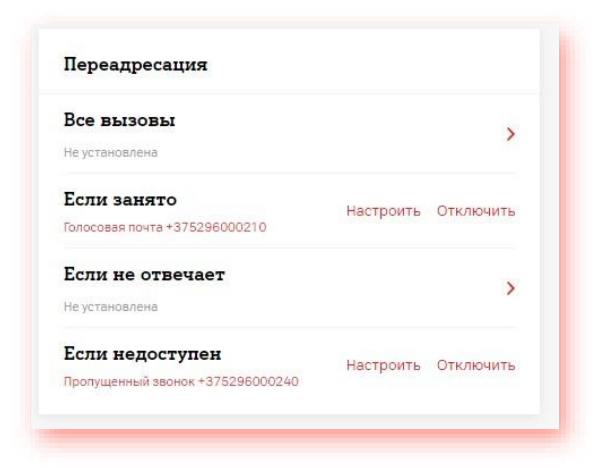